ProSystem  $$ Knowledge Coach March 2015

# 2014 Knowledge-Based Audits™ of Single Audit Entities (3/16/15) for Knowledge Coach

Welcome to the Clarified version of 2014 Knowledge-Based Audits of Single Audits (3/16/15), the latest title available in the ProSystem  $f_x$  Knowledge Coach series!

Please review this bulletin prior to installation and use. If you have any questions, call Technical Support at 1-800-PFX-9998, option 4.

Knowledge-Based Single Audits is a supplement to the financial statement audit methodologies provided in *Knowledge-Based Audits of Governmental Entities* and *Knowledge-Based Audits of Not-for-Profit Entities*. This single audit supplement is designed to help the auditor efficiently and effectively perform the compliance audit portion of the single audit in accordance with professional auditing standards and the requirements of OMB Circular A-133 that apply to grant awards received prior to December 26, 2014, or have language requiring compliance with OMB Circular A-133. Standards contained in 2CFR200 Uniform Administrative Requirements, Cost Principles, and Audit Requirements for Federal Awards for grant awards received on or after December 26, 2014, or have language requiring compliance with 2CFR200 are referenced throughout the Knowledge-Based Single Audit documents where applicable and where guidance is available. (Caution: Certain compliance-related guidance with regard to Subpart F of 2CFR200 will not be made available until the release of the 2015 Compliance Supplement estimated to be in April 2015). We will update our tools after the release of the 2015 Compliance supplement. The knowledge-based audit is a risk-based methodology that emphasizes using knowledge of the entity to assess and respond to risks relevant to the audit. OMB Circular A-133 compliance audits are often unique and complex and require specialized accounting and auditing knowledge. This edition includes specific up-to-date guidance for conducting these compliance audits.

Conducting single audits requires the exercise of the auditor's professional judgment. Additionally, the single audits are often unique and complex and may require specialized accounting and auditing knowledge. This edition includes specific up-to-date guidance for single audits.

This document is published for the purpose of communicating, to users of the toolset, updates and enhancements included in the current version. This document is not, and should not be used as an audit program to update the audit documentation of an engagement started in a previous version of this product.

This is the sixth update to this Knowledge Coach title. If you are updating from a previous version of this title, refer to the Knowledge Coach User Guide Chapter 12. The guide is found on the Engagement File Room Help menu.

The 2014 documents include Accounting Research Material links to specific guidance that provides instant access to detailed analysis related to the steps and processes discussed in the workpapers.

# For more information on the Knowledge-Based Methodology and how it works within ProSystem  $f_\text{R}$  Knowledge Coach, refer to the [Additional Information s](#page-2-0)ection in this bulletin.

# WORKPAPER NOTES

# Important Note for Customers updating binders from 2013 Knowledge Based Single Audits

You must install Engagement 7.1 and Knowledge Coach 2.1 and 2014 Compliance Base Title v2 before updating to the 2014 Knowledge Based Single Audits. For more information on Engagement 7.1 and Knowledge Coach 2.1, review the Release Notes and associated Knowledge Base article at the following link: <http://support.cch.com/answerdoc.aspx?id=sw43269>

# General Roll Forward Note

You must be the current editor of all Knowledge Coach workpapers to update to the latest content during roll forward, and you must be the current editor upon opening the updated workpaper for the first time to ensure you see the updated workpaper.

2014 Knowledge-Based Single Audits™, has been updated where applicable to take into account new or pending compliance auditing standards and guidance, and their applicability to single audits, as well as the OMB Circular A-133 2014 Compliance Supplement. Many new tips and examples have been incorporated. The 2014 tools include links to specific guidance that provides instant access to detailed analysis related to the steps and processes discussed in the workpapers. The 2014 edition of Knowledge-Based Single Audits is current through SAS-129, *Letters for Underwriters and Certain Other Requesting Parties; Government Auditing Standards, December 2011 Revision;* and OMB Circular A-133 2014 *Compliance Supplement* as of March 2014; and includes guidance on the 2013, 2014, and 2015 Data Collection form, and preliminary discussion of *2CFR 200 Uniform Administrative Requirements, Cost Principles, and Audit Requirements for Federal Awards*. Where applicable, the AICPA *Code of Professional Conduct—Revised* is discussed. Finally, where applicable, the provisions of the updated Committee of Sponsoring Organizations (COSO) 2013 update to *Internal Control — Integrated Framework* is referenced and incorporated.

#### Specific Program Enhancements

For more information on specific program enhancements, review the 2014 Single Audit Overview for Knowledge Coach users available at the following link or in the binder through the KCO-001 workpaper. [https://support.cch.com/updates/KnowledgeCoach/pdf/guides\\_tab/2014%20Single%20Audit%20Title%20Overview%20for%2](https://support.cch.com/updates/KnowledgeCoach/pdf/guides_tab/2014%20Single%20Audit%20Title%20Overview%20for%20Knowledge%20Coach%20Users.pdf) [0Knowledge%20Coach%20Users.pdf](https://support.cch.com/updates/KnowledgeCoach/pdf/guides_tab/2014%20Single%20Audit%20Title%20Overview%20for%20Knowledge%20Coach%20Users.pdf)

# In addition, forms and practice aids throughout have been updated, where applicable, to take into account:

New literature, standards, and developments, reflected in the following current audit and accounting guidance:

- AICPA Statement on Quality Control Standards No. 8, *A Firm's System of Quality Control (Redrafted)*;
- SAS-129, *Letters for Underwriters and Certain Other Requesting Parties*;
- *Government Auditing Standards, December 2011 Revision* (Yellow Book).
- Committee of Sponsoring Organizations 2013 update to *Internal Control—Integrated Framework ("COSO framework")*.
- AICPA *Code of Professional Conduct—Revised*.
- *OMB Circular A-133 2014 Compliance Supplement*

# <span id="page-2-0"></span>Additional Information on Knowledge Coach and the KBA Methodology

Knowledge-Based Audit (KBA) Methodology -The KBA Methodology facilitates the incorporation of the results of one set of procedures to become the input for the next. The key components of the KBA methodology include:

- An **Overview** that guides auditors through the methodology (for single audits, auditors can refer to the applicable Overview in *Knowledge-Based Audits of Governmental Entities* or *Knowledge-Based Audits of Not-for-Profit Entities*);
- Knowledge-Based Audit documents, integral to the overall compliance audit process, that contain steps and procedures required by GAAS, GAGAS, and OMB Circular A-133;
- Customizable **Audit Programs** that take auditors through required steps and procedures of the compliance audit;
- Practice Aids to help auditors complete steps or processes outlined in the Knowledge-Based Audit documents and Audit Programs;
- **Auditor's Reports** that provide a variety of sample auditor's opinions on audited financial statements and the accompanying internal control and compliance reports required by GAGAS and OMB Circular A-133; and
- **Correspondence** documents that provide illustrative examples of audit-related correspondence that may be used in many common situations.

The AICPA's Auditing Standards Board's Risk Assessment Standards, and AU-C Section 935, *Compliance Audits*, as applied to the conduct of a single audit pursuant to the requirements of OMB Circular A-133, are supported with practice aids and tools to make the most of the latest technology to address audit requirements and the processes auditors will need to implement in auditing compliance over federal awards pursuant to OMB Circular A-133. The knowledge-based audit (KBA) methodology will assist auditors of single audits by:

- Facilitating compliance with GAAS, GAGAS, and OMB Circular A-133;
- Encouraging more effective compliance audits through customized programs and comprehensive practice aids;
- Helping auditors focus on and respond to identified risks of noncompliance; and
- Enhancing audit documentation.

# ProSystem  $f_x \otimes$  Knowledge Coach

ProSystem 600 Knowledge Coach functionality allows auditors to use the Knowledge-Based-Audit methodology more efficiently by eliminating the need for duplicate entry of the same information, tailoring audit documentation to each particular engagement, and documenting the link between risks identified and procedures performed. AUD-100S Tailoring Question Workpaper is a document in Knowledge Coach that presents engagement-level questions designed to aid in tailoring the engagement documentation to fit each client. Completing the questions helps the auditor avoid duplication and unnecessary workpapers.

Before you begin your audit, please review the guidance in **AUD-101S Overall Audit Program: Circular A-133 Compliance Audit**. This workpaper is intended to be your road map through a Knowledge-Based Audit methodology. You should start your audit with **AUD-**100S Tailoring Question Workpaper and AUD-101S Overall Audit Program: Circular A-133 Compliance Audit.

Risks can be captured via the Risk Summary task pane from any Knowledge Coach workpaper by the current editor of KBA-502S **Summary of Assessments of Risks of Noncompliance.** This allows the user to continuously assess risks during the engagement. Several workpapers prompt the consideration of the presence of risks, but the Risk Summary task pane must be used to document those risks. All documented risks flow to the Risk Summary. To ensure risks show in findings tables, make sure to check the "workpaper identified in" field of the Risk pane.

**Information Flow** helps cut down on the time spent duplicating information across forms. In addition, the flow of consistent information ensures that information and updates to information are not missed between workpapers. Drill-down functionality helps the user navigate quickly to the source of the information, aiding in the review of the audit file.

**Diagnostics** help you keep track of unresolved issues like unanswered questions, incomplete risks, program steps not linked to risks or relevant assertions, missing workpaper, and more. Diagnostics show when a form table has not been answered (i.e. tables in KBA-101S Overall Circular A-133 Compliance Audit Strategy that are added by the tailoring questions in AUD-100S Tailoring Question Workpaper).

Links to Accounting Research Manager (ARM)-If you subscribe to an ARM library that includes audit content, you can link directly to source material from Resources within Knowledge Coach documents. These links have been updated to reference to the accounting standards under the FASB and GASB Accounting Standards Codifications and the auditing standards issued by the AICPA and the

U. S. Government Accountability Office (GAO). Also, if you subscribe to the *Knowledge-Based Single Audits Guide* on ARM, you can take advantage of links to the audit guide material from within the Knowledge Coach documents.

**Interpretive Guidance** is integrated into each Knowledge Coach template through the Tips view of each new task pane. Informational features include Practice Points, Examples, Optional Workpapers, and Resources to help auditors work more effectively and efficiently. We have also added the ability to navigate from Resources within a document or the tip pane directly to CCH's Accounting Research Manager and industry audit guides by simply clicking on the Reference.

# Important Notes

- Make sure to save changes to workpapers before closing the workpaper or the binder to ensure data is correctly updated.
- If your Current Editor Knowledge Coach MS Word workpapers become read-only or crash, please do the following:
	- o Keep the binder with the affected workpapers open.
	- Contact Customer Service at 1-800-PFX-9998, option 4 to obtain a repair utility.
- Knowledge Coach cannot be used within the Shared File Room (SFR) feature of Engagement. However, Knowledge Coach workpapers can be shared across team members through check in, check out, workpaper assignment, syncing to the central file room and through peer-to-peer sync in the same way other Engagement workpapers are shared.

#### System Requirements

- This title MUST be used with ProSystem fx Engagement version 7.1, ProSystem fx Knowledge Coach version 2.1, and 2014 Compliance Base v2 and higher. If you are upgrading from ProSystem fx Engagement 7.0 or lower please contact Technical Support at 1-800-PFX-9998, option 4 for detailed instructions.
- A minimum of 4GB of RAM is required for optimal performance when opening and navigating through ProSystem *fx*  Knowledge Coach documents.

# Download Instructions

Download the *2014 Knowledge-Based Single Audits* from the **ProSystem fx Knowledge Coach Updates** section of the ProSystem *fx*  Engagement Support Web site at the following URL: [http://support.cch.com/updates/KnowledgeCoach,](http://support.cch.com/updates/KnowledgeCoach) then select the **Knowledge Coach Series** and **Download file** link next to the **2014 Knowledge-Based Single Audits.** On some occasions the content package file (.KCP) has downloaded with the extension changed to .ZIP. If this occurs, please change the extension of the downloaded file to KCP using all capital letters.

# **You must also install the 2014 Compliance Base Title v2.**

- If you have 2014 Compliance Base Title installed.
- $\circ$  Run the Latest Knowledge Coach Update (3/11/2015) to update your compliance base title. Once you have done this, you do not need to install the Compliance Base v2.

#### **If you do not have the 2014 Compliance Base Title installed.**

- o Install the 2014 Compliance Base Title v2. You do not need to run the Latest Knowledge Coach Update.
- $\circ$  Both the 2014 Compliance Base Title v2 and the Latest Coach Content Update (3/2/2015) are both available here:

**Important**: ProSystem fx Engagement version 7.1 or higher and Knowledge Coach version 2.1 must be installed on the computer in order to install this Knowledge Coach title. Additional requirements include Microsoft Office 2007, Microsoft Office 2007 Primary Interop Assemblies (PIA) and Visual Studio 2005 Tools for the Office Second Edition Runtime, Visual Studio Tools for Offce System Runtime version 3.0, and Visual Studio Tools for the Office System 3.0 Runtime Service Pack 1., Visual Studio Tools for Office Runtime 4.0 (VSTOR) (32-bit version for 32-bit OS and 64-bit version for 64-bit OS).

The following 2014 Knowledge-Based Single Audits (3/12/15).KCP download is a proprietary file that must be installed from within Engagement. Save this KCP file to a location on your local drive, extract it, and follow the Installation Instructions included below.

#### Installation Instructions

Once you have downloaded your Knowledge Coach title, Financial Statement Base, or Compliance Base, you will need to add it to the list of titles within ProSystem *fx* Engagement. The only additional system requirement is approximately 75MB of disk space to store your Knowledge Coach program content files. Please refer to the ProSystem *fx* Engagement with Knowledge Coach Release Notes for any other system requirements.

After downloading the *2014 Knowledge-Based Single Audits* titles, do the following:

1. Launch the ProSystem *fx* Engagement Workpaper Management application so that the Local File Room is displayed. Select **Tools > Knowledge Coach Titles**.

The Knowledge Coach Titles window will be displayed.

- 2. Choose **Add Title**.
- 3. Browse to the title package file (\*.KCP) that you previously downloaded and extracted from the ProSystem *fx*  Knowledge Coach Support Web site.
- 4. Choose **Open**.

The system will display a progress indicator while the title package is added. You will receive a message that the title has been successfully installed once the process is complete.

Once the title is added, you must release it, so that other staff members in your firm can use it. You may also wish to "unrelease" previous versions of the title.

To unrelease a title:

- 1. Select a version of the KBA Single Audits title.
- 2. Choose **Unrelease Title**. The date will be removed from the *Date released* column and staff that do not have the staff group property right to insert unreleased titles will not be able to insert the unreleased titles into a binder.

**Note**: You can determine this access in the **ProSystem fx Engagement Admin** module by selecting a staff group and choosing **File > Properties > Content** "Insert Knowledge Coach workpapers from unreleased titles" option.

To release a title:

- 1. Select one of the Knowledge Coach titles in the list that has been added but is not yet released.
- 2. Choose **Release Title**. The current date and time will be displayed in the *Date released* column, and the status will change to "Released."

**Note:** You must add and assign a Knowledge Coach module as well as the Knowledge Tools title license in the ProSystem *fx* Engagement Administrator before using the workpapers.

**Important:** Once the *2014 Knowledge-Based Single Audits* titles have been added and released, they will be automatically deployed to other staff members when they login to the "Office" location, or when they synchronize a binder that contains Knowledge Coach workpapers from this title.

# Online Permission Key

Permission key files may be downloaded from our Web site at

https://prosystemfxsupport.tax.cchgroup.com/permkey/download.aspx or when adding or updating the new licenses within ProSystem *fx* Engagement with Knowledge Coach version 7.1 and higher. After updating the license file in the ProSystem *fx*  Engagement Admin module, licenses need to be assigned to the staff who will use 2014 *Knowledge-Based Single Audits*.

If you have not already established a Single Sign-on (SSO) account with Customer Service, we urge you to do so at this time.

Permission keys are no longer generally distributed via floppy diskette. You can choose to continue receiving the diskette by going to https://prosystemfxsupport.tax.cchgroup.com/service/accountadmin/, clicking the Firm Administration link, and making the appropriate selection (SSO access is required), or by contacting Customer Service at 1-800-PFX-9998, option 4.

# Accounting Research Manager

CCH's Accounting Research Manager is the most comprehensive, up-to-date and objective online database of financial reporting literature. It includes all authoritative and proposed accounting, auditing, and SEC literature, plus independent, expert-written interpretive guidance.

Our Weekly Summary email newsletter highlights the key developments of the week, giving you assurance that you have the most current information. It provides links to new FASB, AICPA, SEC, EITF, and IASB authoritative and proposal-stage literature, plus guidance from financial reporting experts.

Our team of content experts updates the system on a daily basis, so you can stay as current as possible. What's more, our experts attend critical, standard-setting meetings and summarize the results for you, which means you'll learn of newly released literature and deliberations of current financial reporting projects as soon as they occur! Plus, you'll benefit from their easy-to-understand technical translations. Our expert's interpretations clearly lay out what the rules mean from your perspective.

Also available is the Knowledge-Based Single Audits, a guide that helps you comply with the most recent professional standards and guidance for the conduct of single audits and to integrate the use of practice aids, tools, and other resources with its guidance. This publication supplements and complements the Knowledge-Based documents that are available in Knowledge Coach.

With Accounting Research Manager, you maximize the efficiency of your research time, while enhancing your results. Learn more about our content, our experts, and how you can request your free trial by visiting http://www.accountingresearchmanager.com. You can also access the Accounting Research Manager Web site by selecting the item in ProSystem *fx* Engagement from the Guidance tab on the Shortcuts bar in the Binder window.

# Links to Accounting Research Manager (ARM)

As indicated above, subscribers to an Accounting Research Manager library that includes source content can link directly to source material from references within Knowledge Coach workpapers. These links reference the new Codification released by the FASB and available on ARM. The Codification on ARM is fully integrated with U.S. and international accounting standards, other nonauthoritative materials and industry leading interpretive guidance.

# Using Your Knowledge Coach Content

To use your Knowledge Coach Workpaper Templates, open a binder in ProSystem *fx*  Engagement, select the workpaper tab into which you would like to insert the workpaper, and select **New Knowledge Coach Workpaper** from the toolbar or File menu. The New Knowledge Coach Workpaper dialog appears (*Figure 1*).

Select the New Knowledge Coach Title with the content you would like to use. You can only select titles you have installed. The information displayed changes to reflect the workpaper organization available for the selected title. Select the Knowledge Coach Workpaper Templates to insert into your binder and click **OK**. The **Selected Workpaper Properties** dialog appears. Each workpaper name is automatically loaded into the Name field. Add a workpaper index in the Index field and make any Name modifications

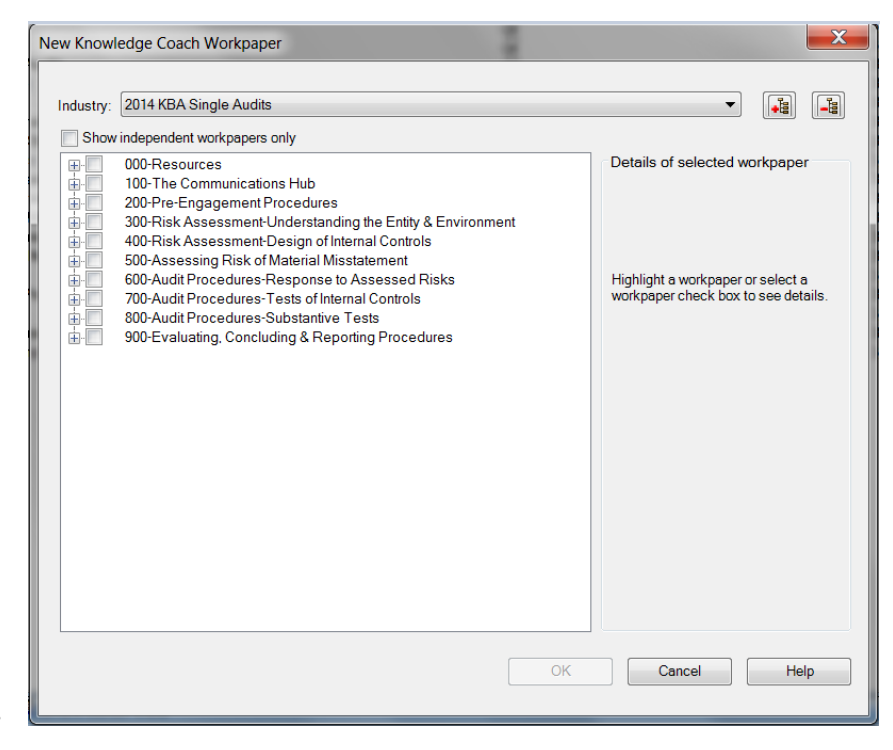

you desire. You can also modify the tab location or the roll forward settings for each workpaper. Then click **OK**. The integrated Knowledge Coach workpaper is now inserted into your engagement binder. For more information on how to use Knowledge Coach workpapers in your binder, see the Knowledge Coach User Guide.

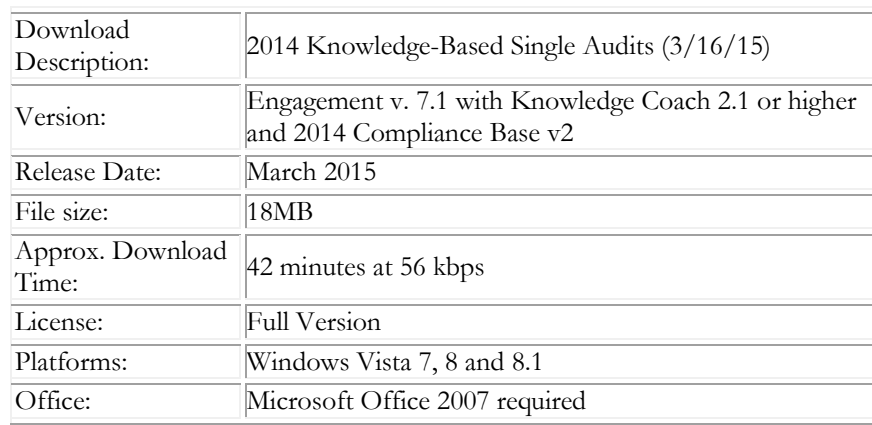

#### Contact Information

For a demo or to purchase additional titles as they become available 1-800-PFX-9998, option 1 Technical Support 1-800-PFX-9998, option 4, then option 1

The ProSystem *fx* Engagement version of the Knowledge Coach Integrated Knowledge-Based Guides is sold and supported by CCH, a Wolters Kluwer business. The contact information above can be used for customer service and support issues for this product. For information about other CCH products, please call 1-800-248-3248 or visit the online Store at [http://tax.cchgroup.com.](http://tax.cchgroup.com/)